### **Wie funktionieren Sprachnachrichten?** Arbeitsblatt phyphox

Informatik Digitalsignale

# Tonanalyse mit phyphox

1. Installiere das Programm phyphox auf deinem Gerät.

Google Play Store **Apple AppStore** Apple AppStore

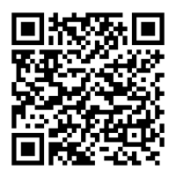

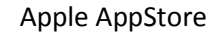

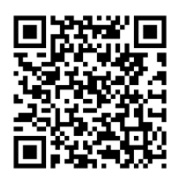

2. Wähle im Menü der App das Experiment Audio Oszilloskop.

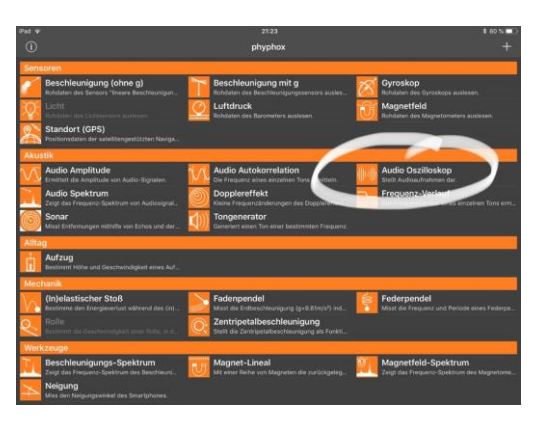

3. Experimentiere mit verschiedenen Tonquellen.

Durch einen Tipp auf das Play-Symbol startet die App die Auswertung der Tonsignale, die über das Mikrofon deines Geräts aufgenommen werden.

Durch einen Tipp auf das Pause-Symbol wird die Auswertung gestoppt und der zuletzt angezeigte Graph wird weiter angezeigt.

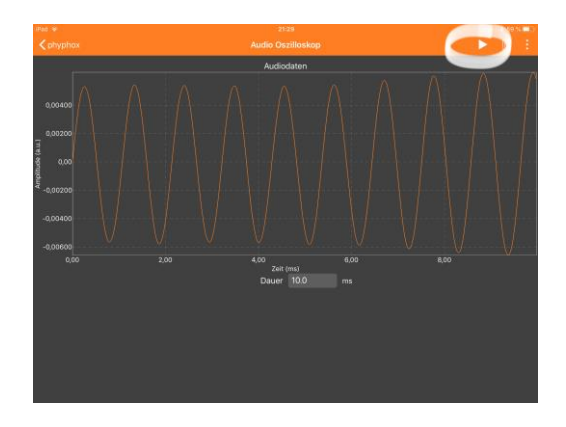

Arbeitsblatt 3 Dieses Material wurde erstellt von Hauke Morisse und Torsten Otto und steht unter der Lizenz CC [BY-NC-SA](https://creativecommons.org/licenses/by-nc-sa/3.0/de/) 3.0

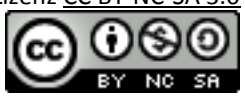

### **Wie funktionieren Sprachnachrichten?** Arbeitsblatt phyphox

 $\overline{a}$ 

Informatik Digitalsignale

Dokumentiere deine Ergebnisse für verschiedene Tonquellen mit Hilfe von Bildschirmfotos und erläuternden Texten.

Beschreibe mindestens den sichtbaren Unterschied zwischen Sprache und Tönen eines Musikinstruments<sup>1</sup>.

Nimm zuletzt eine Aufnahme der Länge 10 ms und wähle dann im Menü (⋮) den Punkt Daten exportieren aus. Bringe die Daten zum Unterricht mit - im Format CSV (Comma, decimal point)<sup>2</sup>.

# Beispielhafte Ergebnisse:

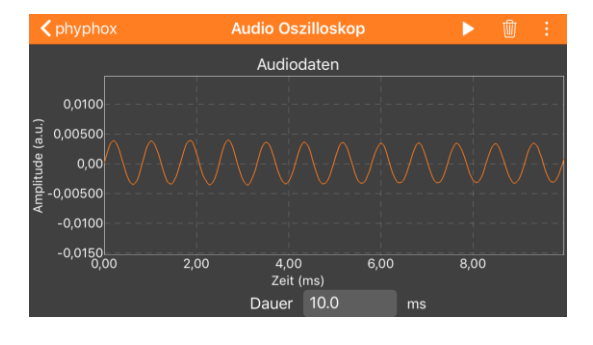

Dieses Material wurde erstellt von Hauke Morisse und Torsten Otto und steht unter der Lizenz CC [BY-NC-SA](https://creativecommons.org/licenses/by-nc-sa/3.0/de/) 3.0

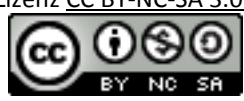

Arbeitsblatt 3

<sup>1</sup> Falls nötig, kannst du in der Zentralbibliothek ein Musikinstrument leihen oder mit einem zweiten Gerät den Tongenerator von phyphox als Tonquelle benutzen.

<sup>2</sup> CSV steht für comma separated values – durch Kommata getrennte Werte.

## **Wie funktionieren Sprachnachrichten?** Arbeitsblatt phyphox

Informatik Digitalsignale

Klavier (Töne A2, A3)

Gitarre (Töne A2, A3)

Audio Oszillosko Audiodaten udio Oszillosko Audiodaten  $0,02$ nplitude (a.u.  $-0.0200$  $0,00$  $\frac{1}{2}$  or  $8.00$ 4,00<br>Zeit ( Dauer 10.0  $ms$ Audiodaton  $0,200$ nplitude (a.u.)  $0,0$  $-0.20$  $\begin{array}{c} \n 15,0 \\
\text{Zeit (ms)}\n \end{array}$  $25,0$  $0.00$ 5.00  $10,0$  $20.0$ Dauer 30.0

Schlagzeug (HiHat) Sprache

Pfeifen Sinuston

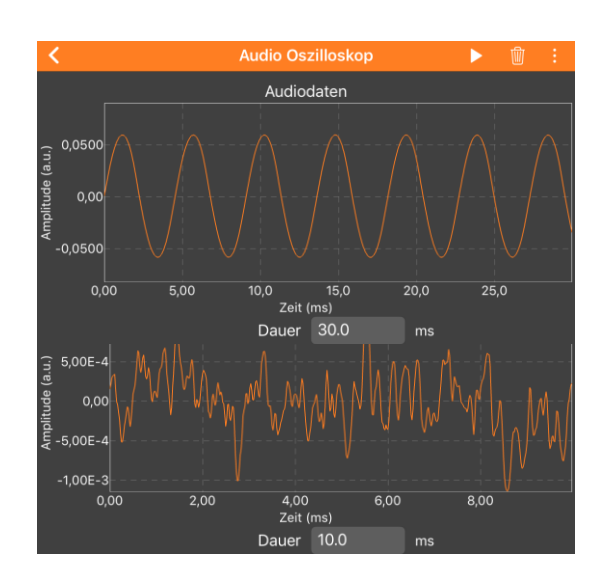

Arbeitsblatt 3 Dieses Material wurde erstellt von Hauke Morisse und Torsten Otto und steht unter der Lizenz CC [BY-NC-SA](https://creativecommons.org/licenses/by-nc-sa/3.0/de/) 3.0

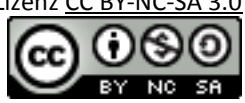